## DLM- Creating a Roster Manually

Follow this procedure to manually create a roster.

1. Click Settings, then Rosters.

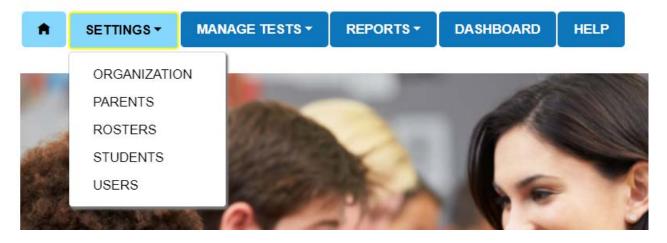

2. Click the Create Roster tab.

| SETTINGS - MA         |                     |   | HELP    |
|-----------------------|---------------------|---|---------|
| View Roster Create Ro | oster Upload Roster |   |         |
| Create Roster: Select | Criteria            |   |         |
|                       |                     |   |         |
| ROSTER NAME: *        | SUBJECT: *          |   | COURSE  |
| ROSTER NAME: *        | SUBJECT: *          | • | COURSE: |
| ROSTER NAME: *        |                     |   | COURSE: |

3. Type **Roster Name** (Teachers last name – subject). Select **Subject** (English Language Arts, Mathematics, Science). Select **District**. Select **School**. Click **Search**.

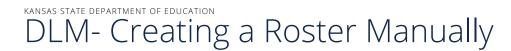

4. From the drop down, select the **Educator**. Then select the students. Click **Save**. If the Educator is not listed in the drop down, they will need to be added as a teacher for DLM before the roster can be created.

| Search                   |   |           |   |            |   |             |   |        |  |
|--------------------------|---|-----------|---|------------|---|-------------|---|--------|--|
| SELECT EDUCATOR*         |   |           |   |            |   |             |   |        |  |
| Select                   |   | •         |   |            |   |             |   |        |  |
| SELECT STUDENTS*         |   |           |   |            |   |             |   |        |  |
| State Student Identifier | : | Last Name | : | First Name | : | Middle Name | : | Gender |  |

5. Create a roster for each required subject.

For more information, contact:

Cary Rogers Special Education and Title Services Team (785) 296-0916 crogers@ksde.org

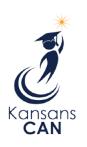

Kansas State Department of Education 900 S.W. Jackson Street, Suite 102 Topeka, Kansas 66612-1212

(785) 296-3201

www.ksde.org

The Kansas State Department of Education does not discriminate on the basis of race, color, national origin, sex, disability or age in its programs and activities and provides equal access to the Boy Scouts and other designated youth groups. The following person has been designated to handle inquiries regarding the nondiscrimination policies: KSDE General Counsel, Office of General Counsel, KSDE, Landon State Office Building, 900 S.W. Jackson, Suite 102, Topeka, KS 66612, (785) 296-3201.

NOVEMBER 2020